### **How To Article**

**Title:** How to Register Students without the use of the Vision Family Engagement Portal **Date:** 9/12/2018 **Source:** CR Technical Support (BAH)

### **Summary**

The following article is designed to be a reference guide for using Vision Admissions and Forms application to Enroll New students without the use of the Vision Family Engagement Portal.

## **Prior to Implementation**

- 1. Using the mail merge feature of Vision SIS, email the URL for the Vision Admissions and Forms to the parents
	- a. Example: https://ferrahian.crenroll.studentinformation.systems/parentportal

**For Parents formatting allowed** 

2. Parents will visit the URL and fill out the "Create a Family Account" section and fill out the *Parent first name, Parent last name, email address, password and password again* fields.

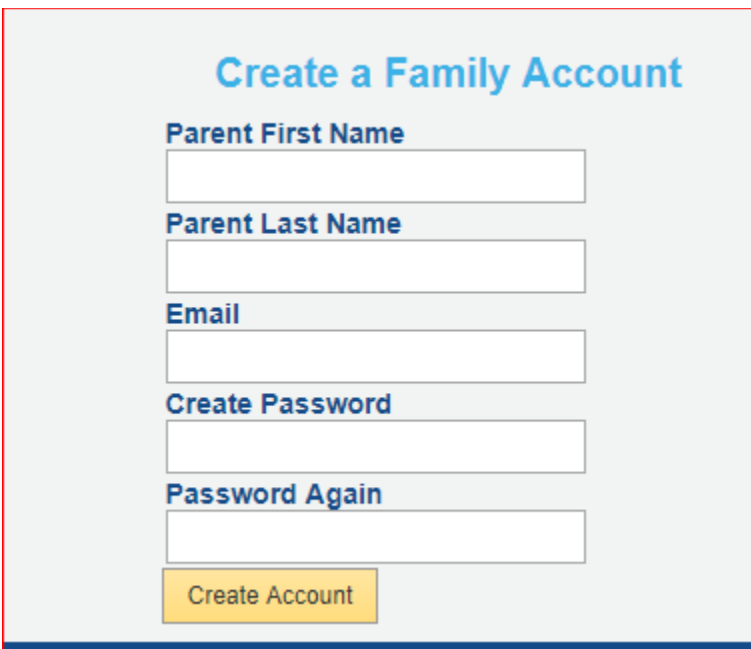

3. Click **Create Account**.

4. Once logged in, click the "New Student" Icon in the left menu

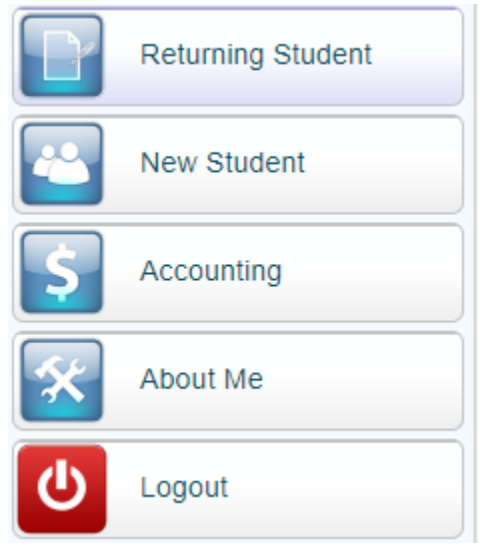

5. Complete the "Add a Student" area by filling in the LEGAL First name, LEGAL Middle Name, LEGAL Last Name, Date of Birth, School, Grade Entering and School year Applying for fields.

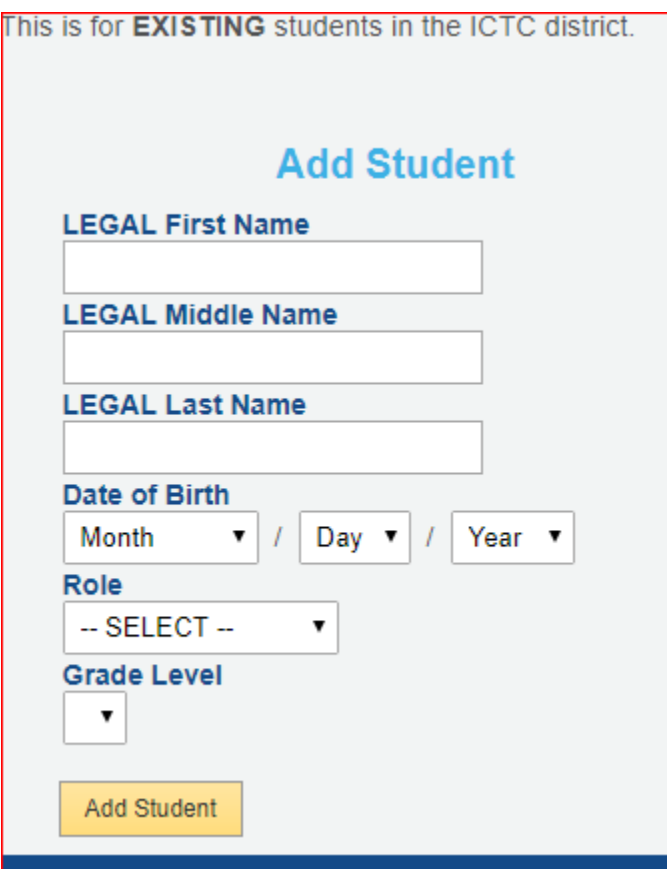

6. Your student should now be displayed in the "Household List" area

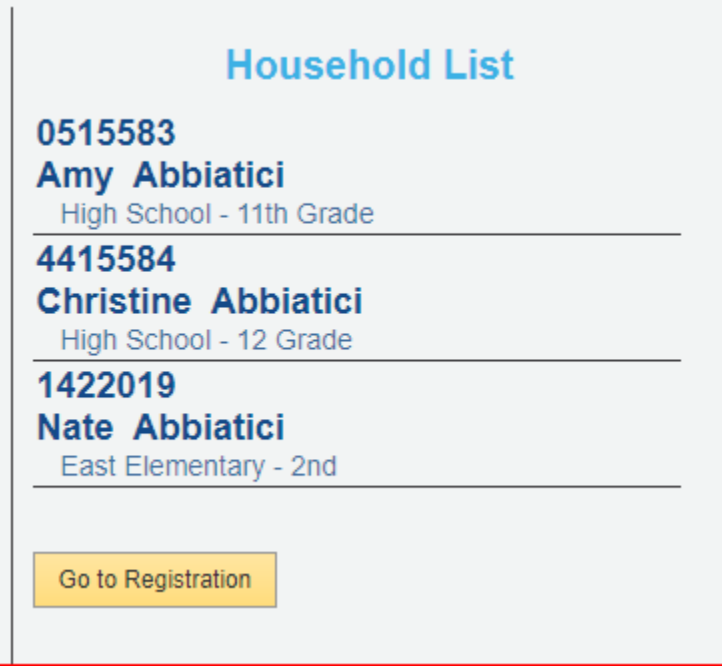

- 7. Click the **Go to Registration** button.
- 8. Forms to be completed are listed here.

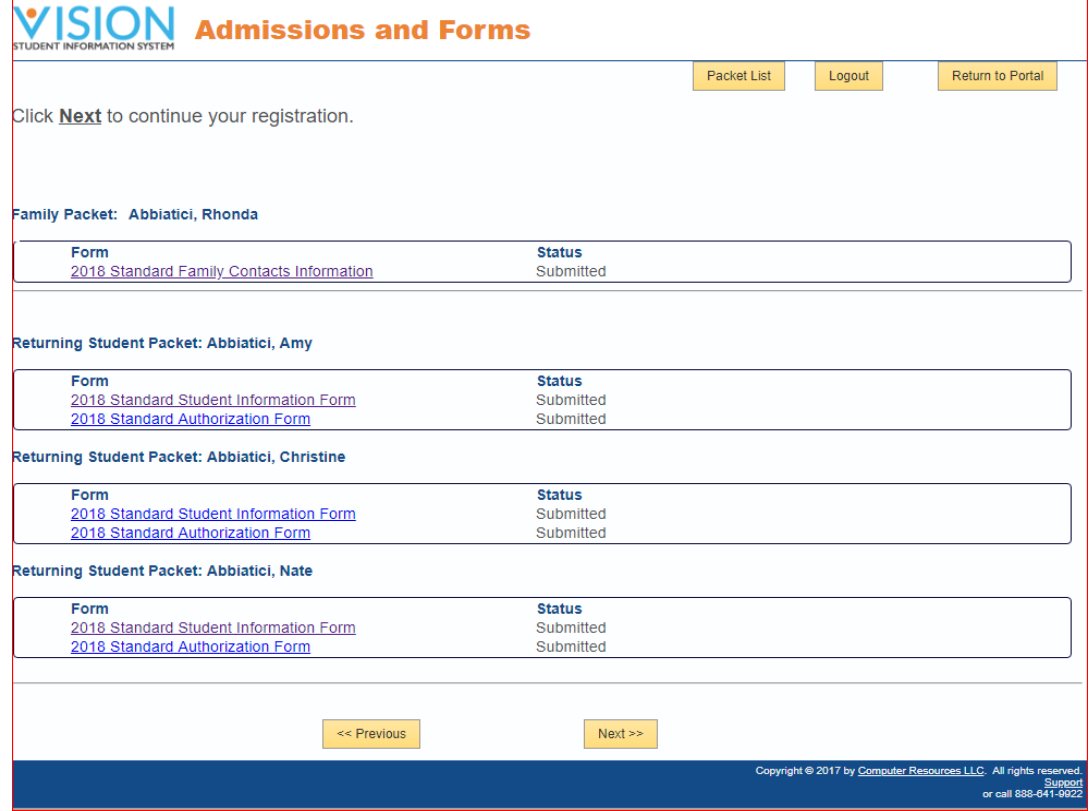

9. Click Next>> to start.

10.Continue to complete all forms.

**Note:** Any areas in red are required information. If the information is not supplied you will not be able to go any further in the process until the required information has been entered in.

- 11. You have an option to print a copy of the forms you submitted by clicking on the print icon to the left of the forms before hitting submit.
- 12.Once the forms have been completed hit **Submit Forms** to send the completed forms to the school.

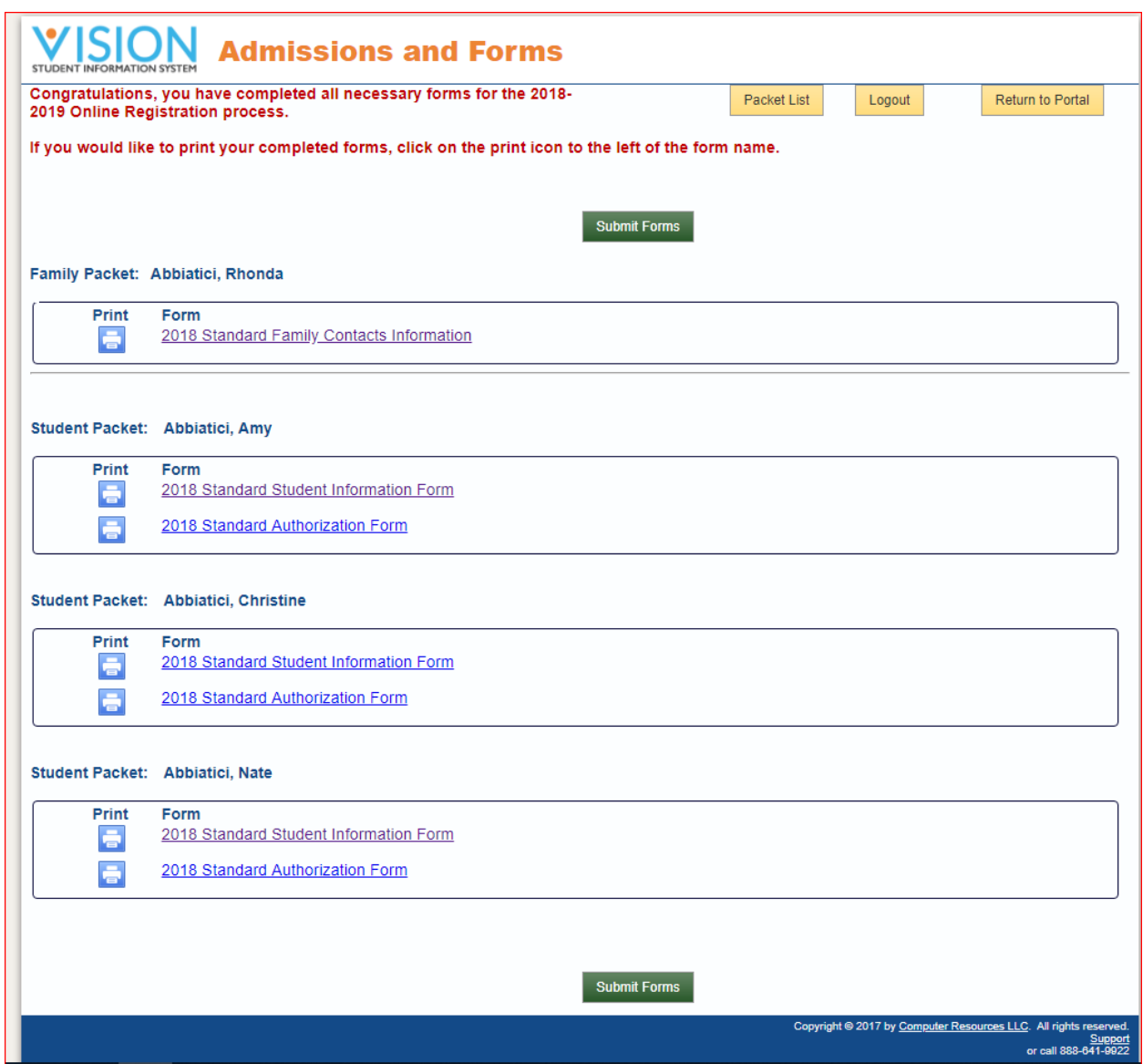

13. Congratulations you have completed the online forms and sent them to your child's school you can now log out.

# **Additional Information**

Additional KBAs are available at [CR Knowledge Base.](http://softerware-sites.force.com/mmsPKB) Additional Tech Bytes are available at [CR Tech Bytes.](http://www.cri-mms.com/tech-bytes-2/) How to use the **Biographical Mail Merge** feature of the MMS Portals.

# **Applies to Versions**

CR Enrollment: All Versions.

# **Keywords**

Admissions, Forms, Vision, Packet, Parent, Registration